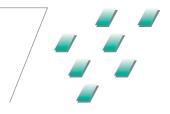

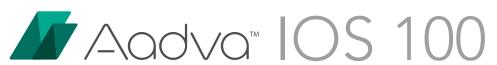

Training

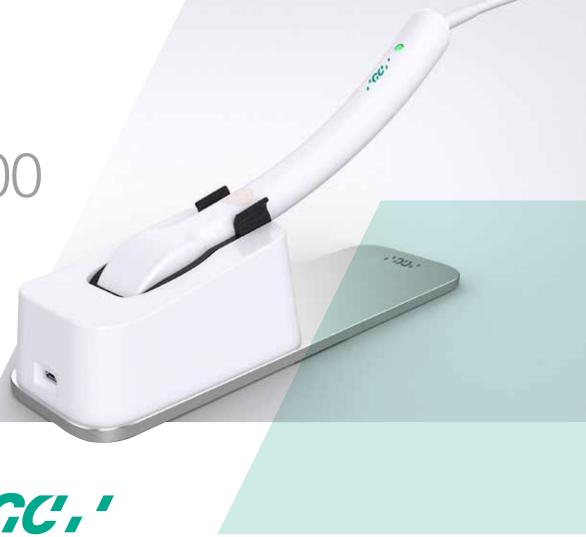

.'GC.'

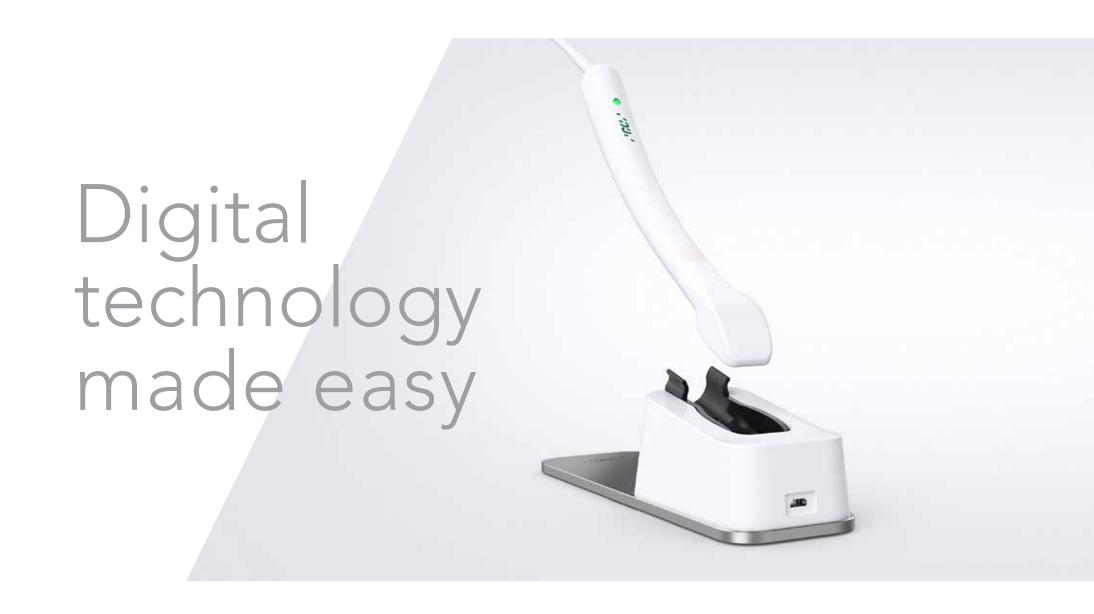

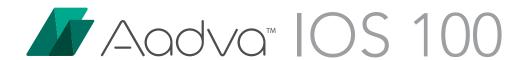

PAGE 4 SETUP

PAGE 12 SCAN

PAGE 24 TIPS & TRICKS

### SETUP

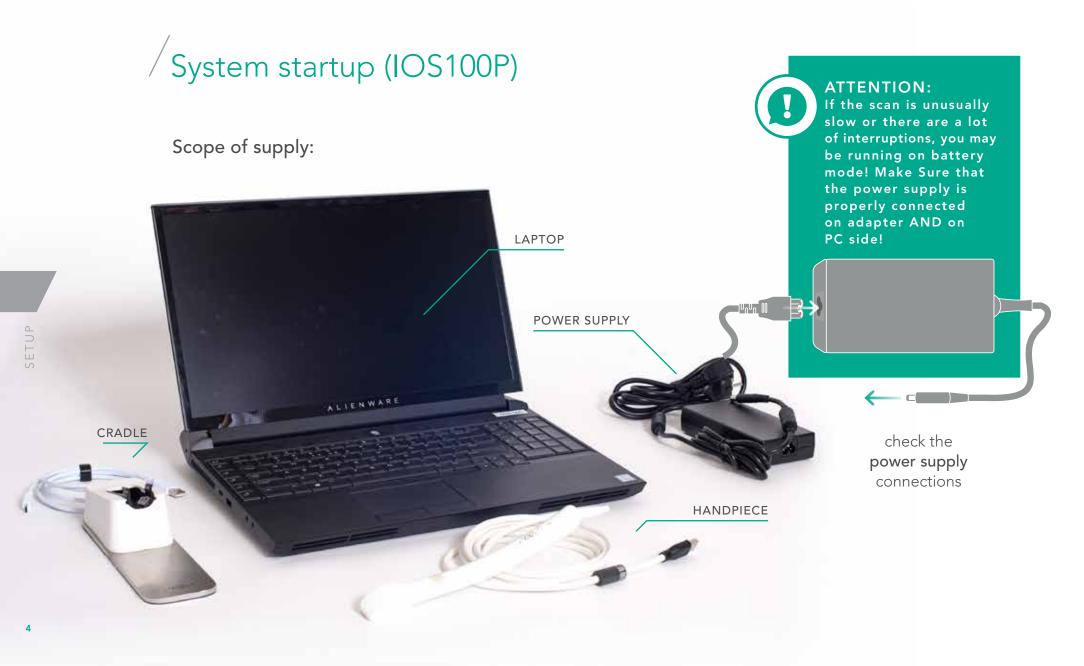

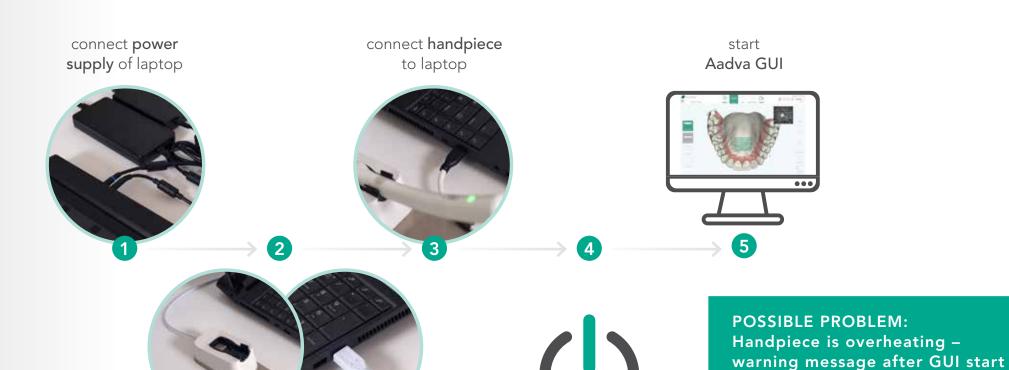

to Laptop

**SOLUTION:** connect cradle switch on/power

on laptop

- > Connect all parts properly and restart the laptop
- > Make sure that the Aadva GUI is started after connecting the handpiece to avoid overheating

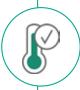

### GUI Setup - Before Scanning

When the patient arrives and is prepared for scanning the ideal situation is:

- > Patient information is already filled out
- > Handpiece is disinfected and cleaned properly
- > Handpiece is at working temperature
- > Correct workflow is already selected
- > GUI is already in the scan section

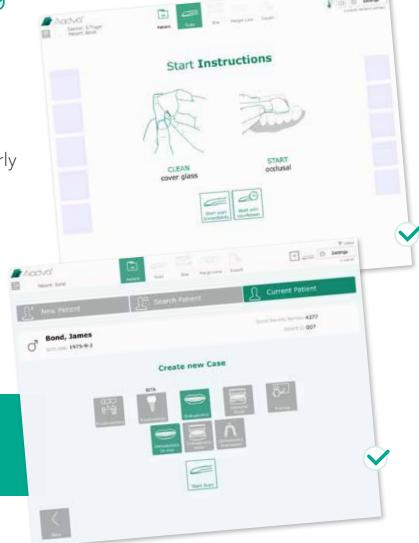

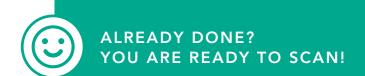

## / Cleaning & Disinfection

After the IOS 100 handpiece is plugged in to the Laptop, follow these quick steps to clean and disinfect it.

- 1. Thoroughly clean the IOS 100 handpiece, cradle and cradle in-lay with Dürr FD333 disinfection wipes
- Clean the glass on the handpiece with a soft Kleenex tissue
   NOTE: Do not use soft tissues with balsam as it leaves an oily surface
- 3. Ensure that there are no streaks or spots on the glass left from disinfection wipes.

**NOTE:** To effectively identify streaks or spots see PG. 9

4. Ensure the handpiece reaches working temperature (PG. 8)

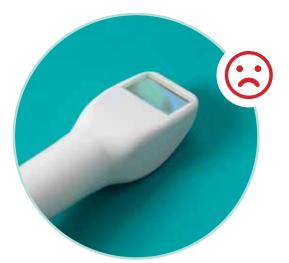

ATTENTION:
After disinfection the glass might be cold again, although the software shows working temperature!!!

#### SOLUTIONS

- > Option 1: put the handpiece for 30 60sec back into the cradle
- > Option 2: put the cover glass for 15sec on the patient cheek for faster heating; afterwards clean saliva with a soft tissue (Kleenex)

# Working Temperature

- > Handpiece must be at working temperature
- > Start the device at least 10 minutes before scanning and allow handpiece to warm up
- > Temperature is **indicated** in the right top corner 1 of the **AadvalOS GUI**

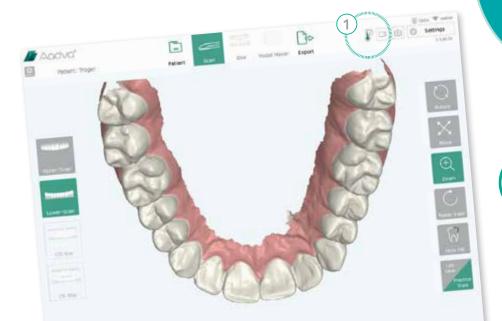

### **WORKING TEMPERATURE:**

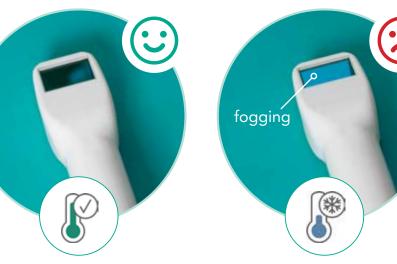

ATTENTION:
Desinfect always in advance,
so that the handpiece can heat
up after desinfection again.

# /Cleaning Check in the GUI

> Check of the cover glass cleaning with the "black" window in the right top corner

Fogging cold cover glass

Poory Cleaned dirty cover glass

All the facing the air

HP scanning

HP facing the air

The small white spot is not a bad cleaned cover glass, but an optical reflexion, which can be ignored and is supposed to be there all the time.

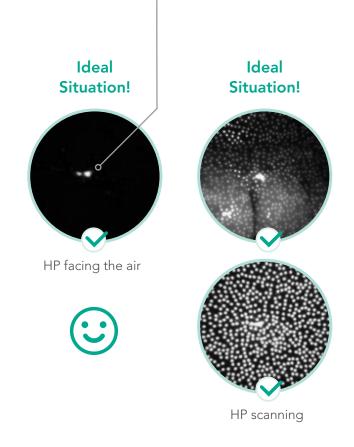

# /Workplace Setup

- > Prepare your workplace before scanning
- > Make sure you and your patient are in a relaxing position
- > You should see the screen and the patient's mouth EASILY

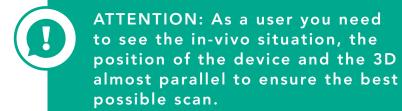

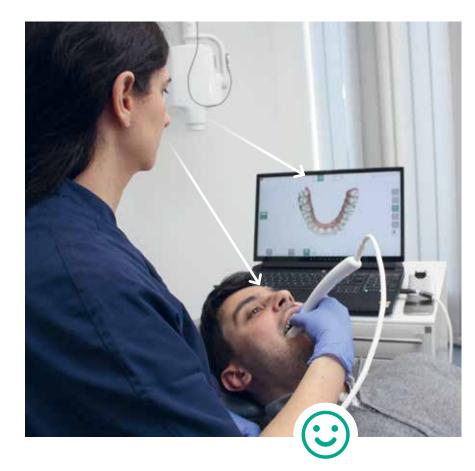

GUI and patient in <a href="mailto:same-line">same line</a> of sight

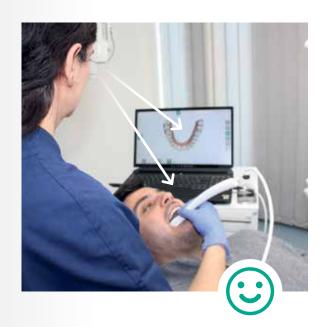

GUI and patient in <a href="mailto:same line">same line</a> of sight

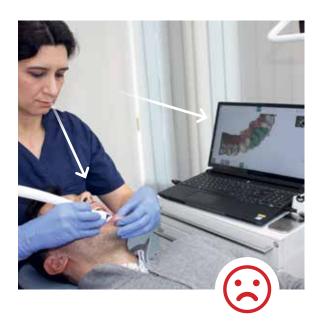

GUI and patient in <a href="https://different line">different line</a> of sight X

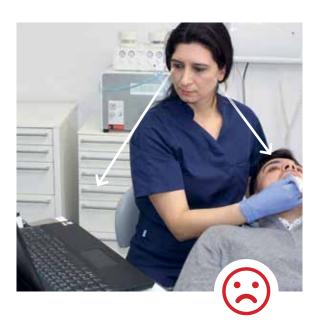

GUI and patient in <a href="https://different line">different line</a> of sight X

### SCAN

### Workflow Selection

Create a new Case and select the correct workflow! 1

### In-vivo Scan:

- > Prosthodontics
- > Orhtodontics in-vivo

#### **In-vitro Scan:**

- > Orthodontics Model / Impression
- > Extraoral Model / Impression

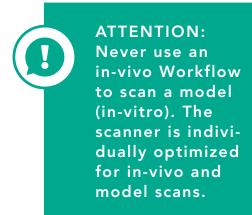

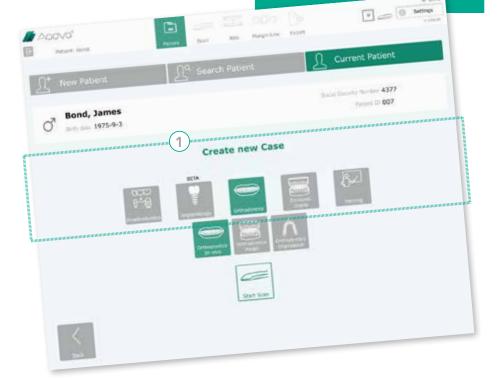

# /Intelligent Scanning

Functionality to filter soft tissue! (Lips, Tongue, Cheek,...)

### In-vivo Scan:

> Soft tissue filter ON! 2

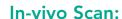

> Soft tissue filter **OFF!** ③ (for scanning the Palate)

ATTENTION:
Disabling the soft
tissue filter to scan
a model is not the
same as using the
extraoral model
workflow. Always
use dedicated
workflows!

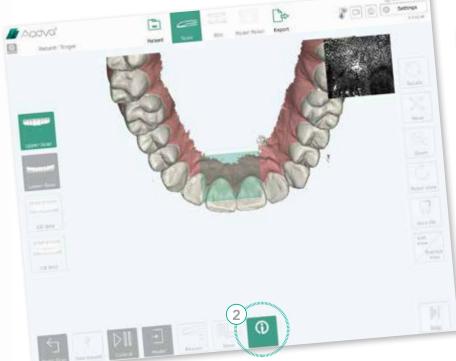

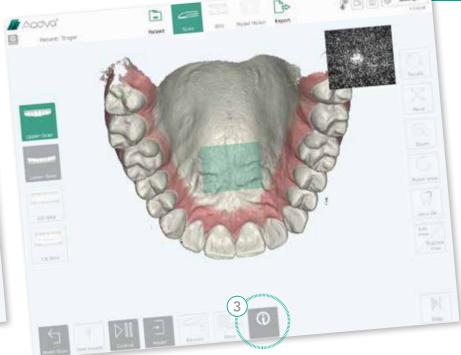

# Handpiece

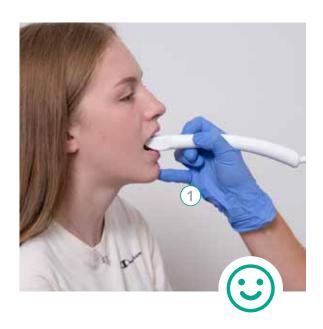

Use the little finger for a stable handpiece movement 1.

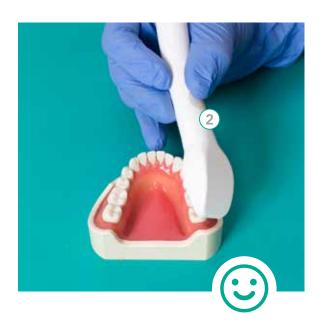

Grab the handpiece like a turbine (2) (pencil grip).

ATTENTION:
When the little
finger is not used
to stabilize the
handpiece, the
scanner will shake
and suffer from
rapid movements
causing interruptions and low
accuracy

# Good Scan Distance

# Keep scanning with a certain distance from the teeth

- > Green color indicates the optimal scanning distance
- > Red color indicates that the distance is too large or the distance is too short

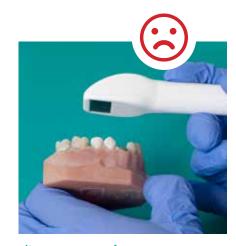

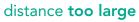

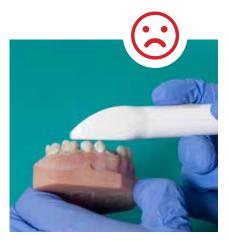

distance too short

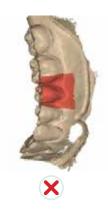

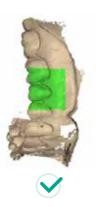

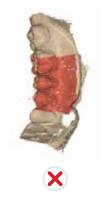

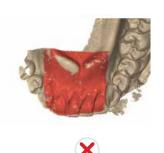

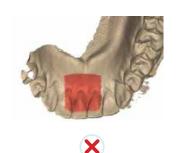

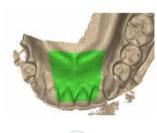

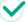

# /Preperation Scan

### Move/tilt continuously: lingual - occlusal - buccal

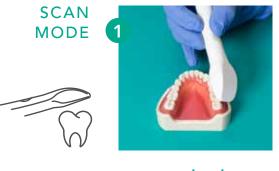

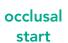

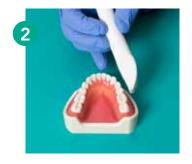

rotational movement

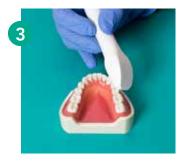

rotate to buccal

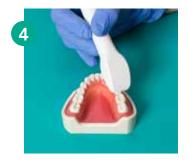

back to occlusal

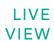

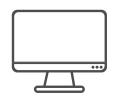

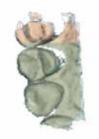

occlusal start scan 2-3 teeth

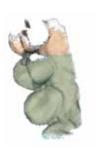

move/tilt to lingual

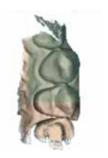

back to occlusal position

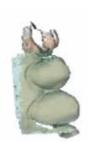

move/tilt to lingual

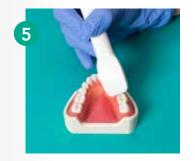

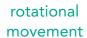

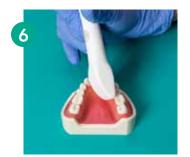

rotate to lingual

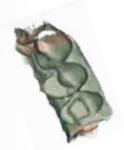

back to occlusal

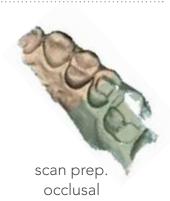

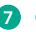

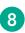

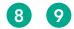

occlusal - lingual - occlusal - buccal - occlusal

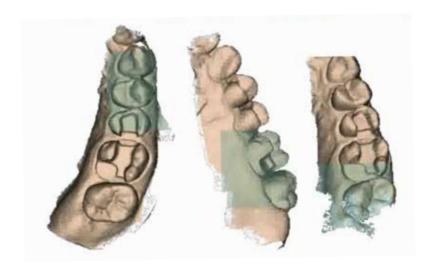

Finalize the scan by moving back and forth  $% \left( 1\right) =\left( 1\right) \left( 1\right) \left($ buccal-occlusal-lingual as often as possible.

## Full Arch Scan

### Move/tilt continuously: lingual - occlusal - buccal

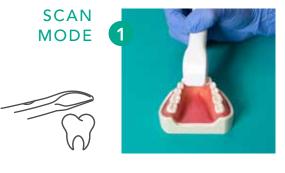

start: incisors

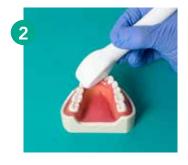

move to canine on lingual area

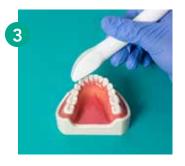

move to buccal over the canine

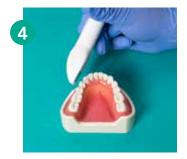

continue buccal

LIVE VIEW

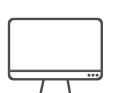

start at the incisor area at the palate/lingual

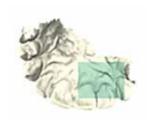

scan the palate/lingual area from #4 to #4 on each side

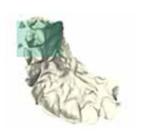

finalize tooth #3 and #4 on one of the quadrants

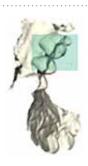

turn over tooth #4 to the buccal side

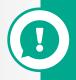

ATTENTION: Finish the molar area similar to prep-scans by moving back and forth between occlusal-lingual-occlusal-buccal

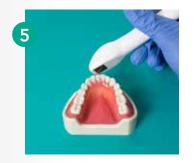

scan half incisals

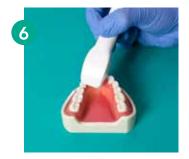

return to lingual over canine

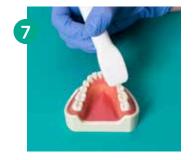

canine to buccal

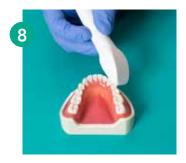

finish incisors

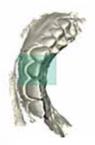

scan the buccal side (with slight up and down movements to also cover the incisor edges)

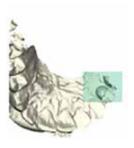

start in the incisal side and go over to tooth #4 on the other quadrant

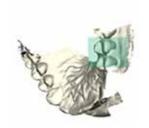

also turn over to buccal side on tooth #4

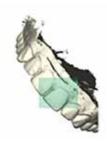

finalize the buccal incisor part

# / Mill-Cut / Rescan Functionality

Any object (saliva, teeth, cord...) will be automatically corrected or removed by simply scanning over the object again or by rescanning after interruption.

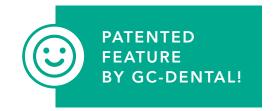

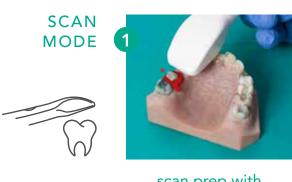

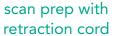

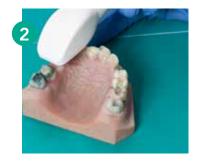

rescan prep without retraction cord

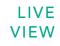

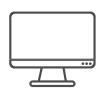

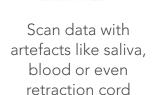

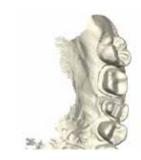

Pause scan, remove artefact on patient and continue the scan (pick-up). Rescan the artefact/retraction cord to make it disappear

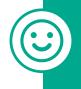

# NO NEED TO SCAN THE SAME PATIENT EACH TIME FROM BEGINNING! SIMPLY USE THE RESCAN FUNCTIONALITY!

### **SOME EXAMPLES:**

### Patient who is bleeding strongly

- > Scan the arch the blood can be ignored
- > Remove the blood from the patient's mouth
- > Rescan the areas where there was blood in the scan

### Rescan of prepared teeth

- > Load a precondition scan (before tooth is prepared)
- > Click on rescan and reuptake on an area where now preparation is
- > Use the rescan functionality and update the area where the preparation was done

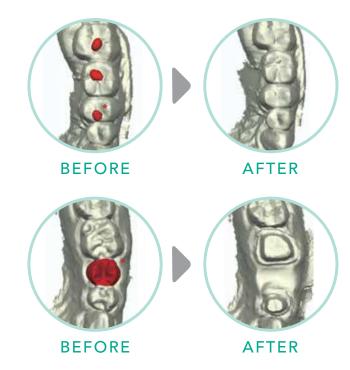

# /Re-uptake / Pick-up

### When in pick-up note the following:

- > Do NOT stay stationary
- > Keep on moving generate data
- > Scan where data already exists?
- > Last position can be recognized by the colored rectangle

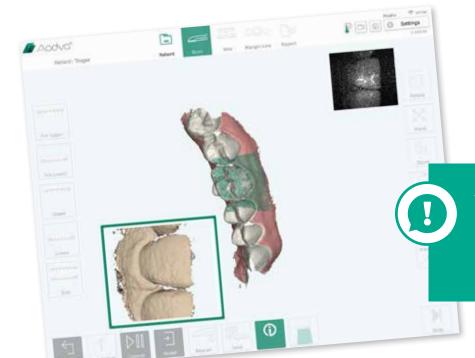

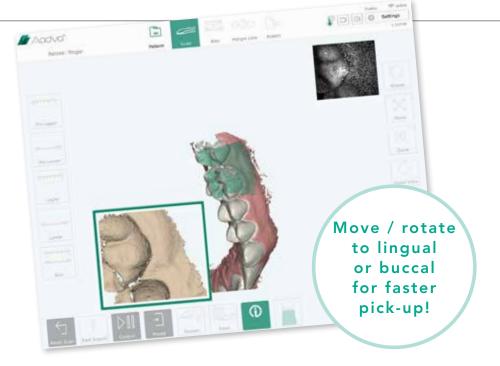

#### PICK-UP POSITIONS:

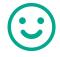

PREFERRED: lingual area buccal area

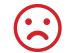

NOT GOOD: occlusal area

#### ATTENTION:

- > Pick-up does not work at areas with no previous scan data
- > If pick-up does not work within 2.3sec, then chose a different position

### CAD Parameters

Recommended design parameters for CAD softwares:

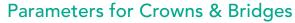

### Parameters for Onlays & Inlays

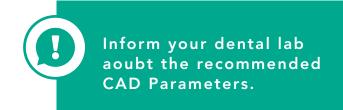

# Parameters for occlusal & approximal distance

Parameters for exact collision (no interception):

Distance to neighbouring tooth.....+ 0.1 mm

Max. occlusion......+ 0.1 mm

Dental labs usually design restorations with up to 50 microns (0.05mm) occlusal and approximal interception to allow the dentist to obtain a perfect fitting by grinding the restoration. For such an interception, the above mentioned, interception distance, should be added.

### TIPS & TRICKS

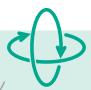

### Keep moving!

Always try to keep moving the handpiece

Without movement – no further data is captured – lean the cover glass properly.

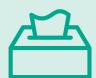

Always use soft
Kleenex for cleaning

Rough paper towels do not clean the cover glass properly.

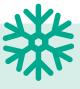

# Disinfection wipes are always cold

After disinfection always wait 1 minute before scanning.

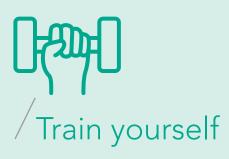

The more you scan, the easier it gets.

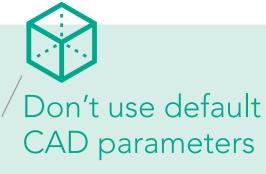

of 3d parties CAD software - only use GC CAD parameters

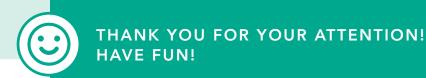

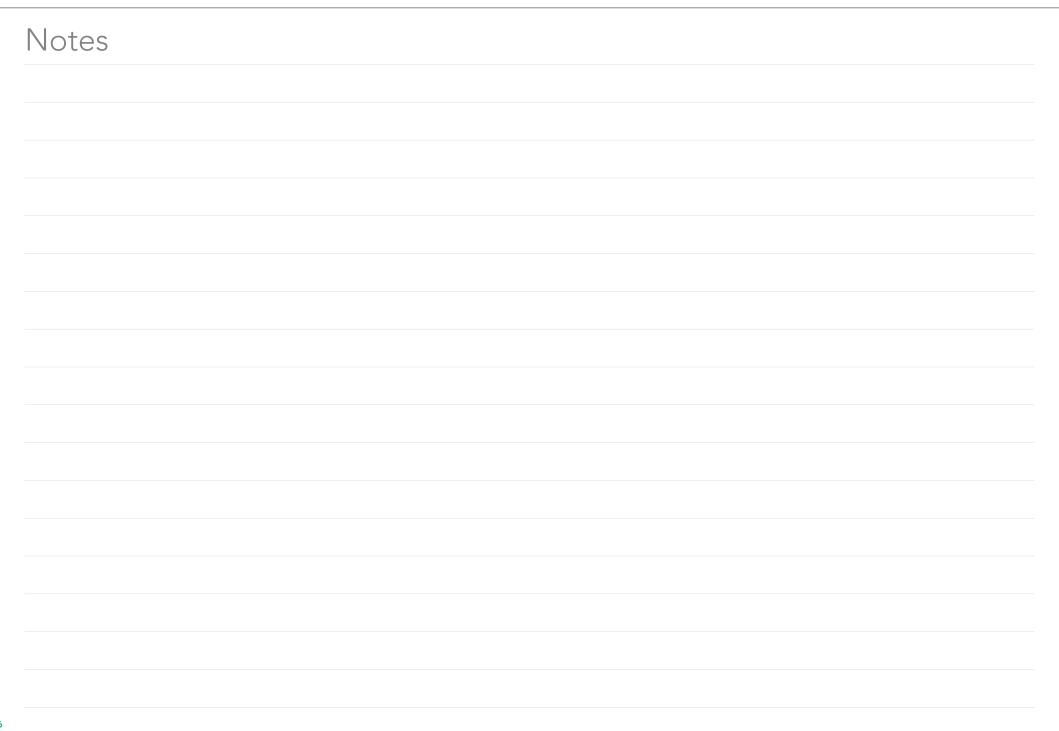

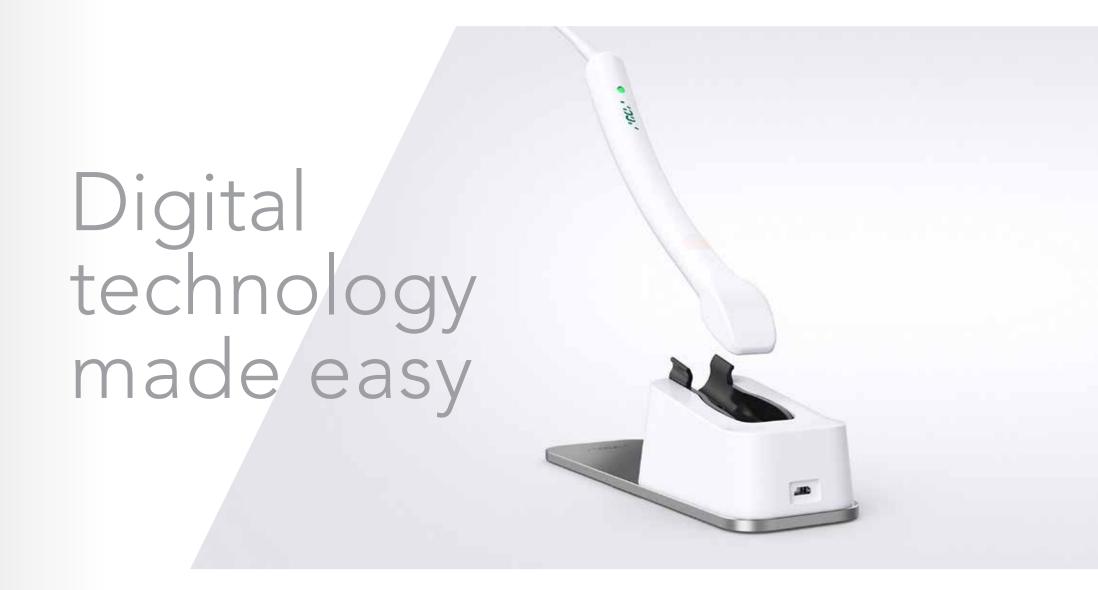

#### GC EUROPE N.V.

Head Office Researchpark Haasrode-Leuven 1240 Interleuvenlaan 33 B-3001 Leuven Tel. +32.16.74.10.00 Fax. +32.16.40.48.32 info.gce@gc.dental http://www.gceurope.com

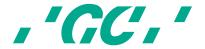